# **Rancang Bangun Sistem Manajemen Keuangan Pribadi Menggunakan Model** *Budget Jar* **Berbasis Android**

Hajna Agung Milkham<sup>1\*</sup>, Petrus Sokibi<sup>2</sup>, Amroni<sup>3</sup>

Program Studi Teknik Informatika, Universitas Catur Insan Cendekia, Cirebon, Indonesia <sup>1</sup>[hajna.milkham.ti.18@cic.ac.id\\*](mailto:hajna.milkham.ti.18@cic.ac.id); <sup>2</sup>[petrus.sokibi@cic.ac.id;](mailto:petrus.sokibi@cic.ac.id) <sup>3</sup><br>\* Penulis Korespondensi amroni@

#### **ABSTRAK**

Mengelola anggaran pendapatan dan pengeluaran merupakan langkah dalam mencegah terjadi permasalahan finansial di masa depan. Dalam mengelola keuangan, seringkali sulit memporsikan anggaran kebutuhan dan anggaran keinginan sesuai pada porsinya. Tingkat keinginan yang terlalu tinggi dan minim kontrol dalam membatasi anggaran sering membuat pengeluaran biaya jauh di luar anggaran yang sudah ditetapkan. Penelitian ini dilakukan untuk memperkenalkan suatu model pengelola keuangan bernama *budget jar* dengan mengintegrasikan ke dalam sistem manajemen yang terkomputerisasi berbasis android. Model ini akan membagi anggaran ke dalam enam pos pengeluaran dengan tujuan tertentu. Sistem yang dihasilkan dari penelitian ini dapat membantu penggunan dalam mengatur anggaran dalam periode tertentu dan dapat digunakan dalam mencatat pengeluaran yang memiliki urgensi terkait upaya manajemen keuangan.

**Riwayat Artikel** Diterima 29 Agustus 2023 Diperbaiki 25 Maret 2024 Diterbitkan 27 Maret 2024

**Kata Kunci** Budget Jar Finansial Informasi Manajemen Keuangan Sistem

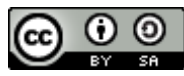

This is an open-access article under th[e CC–BY-SA](http://creativecommons.org/licenses/by-sa/4.0/) license

### **1. Pendahuluan**

Mengelola anggaran pendapatan dan mengatur pengeluaran merupakan salah satu langkah dalam mencegah terjadinya permasalahan finansial di masa depan. Dalam mengelola keuangan, seringkali sulit bagi kita untuk memporsikan anggaran kebutuhan dan anggaran keinginan sesuai pada porsinya. Tingkat keinginan yang terlalu tinggi dan minimnya kontrol dalam membatasi anggaran sering membuat kita mengeluarkan biaya jauh diluar anggaran yang sudah ditetapkan.

Berdasarkan studi komparasi yang dilakukan sebelumnya, diketahui bahwa terdapat beberapa aplikasi yang digunakan untuk membantu penggunanya dalam melakukan pencatatan keuangan dengan fungsinya yang memiliki keunggulan dan kekurangan masing-masing [1]. Pembuatan aplikasi manajemen keuangan pribadi sebelumnya pernah dilakukan oleh Silvia Ratna, dimana aplikasi keuangan yang berbasis berbasis *desktop* dapat digunakan dalam melakukan pencatatan pemasukan dan pengeluaran sehari-hari dan membuat laporan keuangan dengan lebih mudah [2].

Analisis permasalahan berdasarkan penelitian sebelumnya adalah belum adanya fitur pada aplikasi yang dapat membantu pengguna dalam menetapkan anggaran dari pendapatan yang ada. Penetapan anggaran ini penting dilakukan agar pengguna dapat lebih mudah dalam mengatur setiap pos pengeluaran dan dapat membedakan pengeluaran yang harus diprioritaskan [3].

Berbeda dari penelitian sebelumnya, sistem yang akan dibangun pada penelitian ini berfokus pada pengalokasian dana pendapatan dengan menggunakan model *budget jar,* dimana pendapatan akan dibagi ke dalam enam pos anggaran yaitu 50% anggaran Kebutuhan Pokok, 10% anggaran Tabungan Jangka Panjang, 10% anggaran investasi, 10% anggaran Pendidikan, 10% anggaran Hiburan, dan 10% anggaran untuk Amal [4]. Sistem akan dibangun dengan menggunakan model pengembangan sistem *Extreme Programming.* Model *Extreme Programming* digunakan untuk efisiensi dalam hal waktu pengembangan, prosesnya sederhana, dan *feedback* yang konstan sehingga mempermudah perbaikan terhadap kendala pada sistem.

Pengembangan sistem akan dilakukan dengan menggunakan bahasa pemrograman Java yang tersedia pada *Android Studio. Android Studio* merupakan sebuah *tools* yang secara resmi diciptakan dan direkomendasikan *Google.inc* untuk mengembangkan aplikasi berbasis *Android* [5]*.* Bahasa

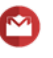

pemrograman yang tersedia pada *Android Studio* secara umum diketahui yaitu bahasa pemrograman Java dan bahasa pemrograman Kotlin. Peneliti memilih untuk menggunakan bahasa pemrograman Java karena dinilai memiliki kelebihan yaitu karakteristik yang sederhana dan *portable* sehingga membuat *source code* dan juga pemrograman dapat dengan mudah ditransfer ke *platform* yang berbeda-beda. Pemrograman Java sendiri didefinisikan sebagai nama dari sekumpulan teknologi untuk membangun dan menjalankan perangkat lunak dalam lingkungan komputer atau jaringan yang berdiri sendiri [6].

Menilai dari segi kemudahan dalam perancangan *database* dan kemudahan dalam implementasi, penulis memilih SQLite sebagai *database* yang akan digunakan dalam penelitian ini. SQLite memiliki kelebihan dimana *database* ini mengizinkan kita dalam meakses beberapa *files database* secara bersamaan, sehingga memungkinkan untuk menggabungkan tabel-tabel pada *database* berbeda atau menyalin data antar *database* dalam hal perintah [7].

Tujuan akhir dari penelitian ini adalah terciptanya sebuah sistem yang dapat membantu pengunanya dalam mengelola anggaran dan pencatatan transaksi sehingga pengguna dapat lebih mudah dalam menentukan pos pengeluaran yang perlu diprioritaskan. Sistem manajemen kauangan pribadi ini juga diharapkan dapat memberikan edukasi terhadap penggunanya tentang pentingnya mengatur anggaran dari pendapatan agar tidak mengalami permasalahan finansial di masa depan.

### **2. Metode**

Penelitian ini tergolong sebagai penelitian kualitatif. Metode penelitian kualitatif adalah metode penelitian yang bertujuan untuk mendapatkan pemahaman tentang kenyataan melalui proses berfikir induktif dimana peneliti terlibat dalam situasi dan *setting* fenomena yang diteliti [8]. Data yang digunakan pada penelitian ini bersumber dari respon angket, wawancara, studi pustaka, dan observasi. Pengembangan perangkat lunak akan dilakukan dengan menggunakan model *Extreme Programming.* 

Tahapan dari model pengembangan *Extreme Programming* yang disampaikan oleh [9] adalah sebagai berikut:

1. *Planning*

Tahap perencanaan dimulai dengan pemahaman konteks bisnis dari aplikasi, mendefinisikan *output*, fitur yang ada pada aplikasi, fungsi dari aplikasi yang dibuat, serta alur pengembangan aplikasi.

2. *Design*

Tahap ini berfosuk pada *design* aplikasi secara sederhana. Alat untuk mendesain pada tahap ini dapat menggunakan CRC (*Class Responsibility Collaborator*). CRC memetakan kelas-kelas yang akan dibangun dalam *use case diagram, class diagram,* dan *activity diagram.*

3. *Coding*

*Coding* atau pengkodean merupakan penerjemahan dari perancangan dalam Bahasa pemrograman yang dikenali oleh komputer.

4. *Testing*

Sebelum dirilis, sistem akan diuji terlebih dahulu apakah sudah sesuai dengan kebutuhan yang ditentukan pada tahap perencanaan dan untuk menghindari *error* pada saat dipublikasikan.

Model uji coba yang digunakan dalam penelitian ini adalah *Blackbox Testing. Blackbox Testing* merupakan tahapan uji coba sistem yang berfokus pada spesikfikasi fungsional dari perangkat lunak. Penguji akan mencoba sistem kemudian akan memeriksa apakah dengan masukan yang diberikan akan muncul keluaran seperti yang diharapkan [10].

# **3. Hasil dan Pembahasan**

# **3.1. Hasil Penelitian**

Fitur yang ada pada sistem informasi ini dibuat berdasarkan *user stories* yang didapat dari respon pada angket yang disebarkan melalui media sosial. Interpretasi respon pada angket akan ditarik kesimpulan menjadi beberapa *user stories* seperti yang tersaji pada Tabel 1.

#### **Tabel 1.** *User Stories* **Responden**

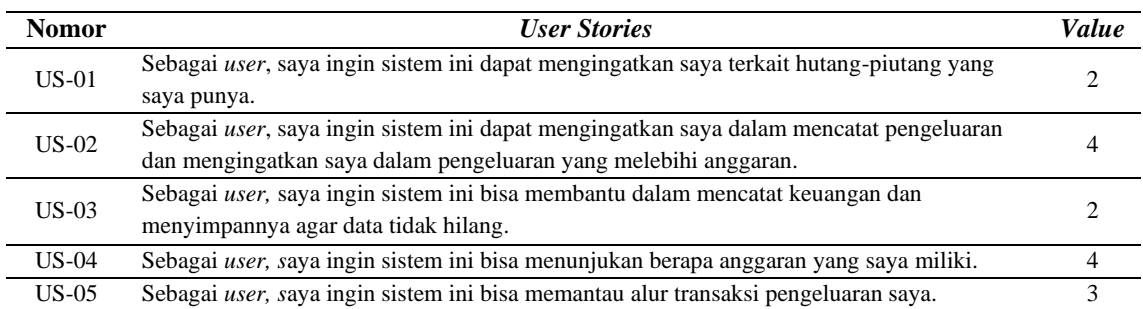

Berdasarkan *user stories* pada Tabel 1, ditetapkan beberapa fitur yang dapat digunakan oleh *user* dalam mengelola keuangan. Fitur-fitur tersebut diantaranya:

- 1. Kelola pendapatan,
- 2. Kelola transaksi,
- 3. Catatan hutang,
- 4. Laporan keuangan,
- 5. Pengingat untuk transaksi yang melebihi batas anggaran.

Lima fitur di atas dapat diakses setelah melakukan *login* pada sistem. halaman *login user* dapat dilihat pada Gambar 1.

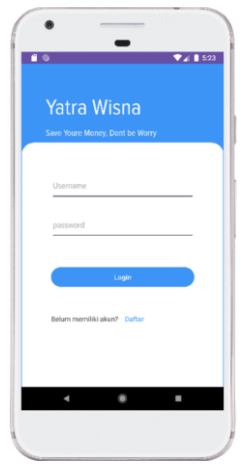

**Gambar 1. Halaman** *Login*

Saat membuka aplikasi untuk pertama kali, *user* akan masuk ke halaman *login* terlebih dahulu. *User* tidak dapat mengakses halman menu sebelum melakukan *login.* Apabila *user* belum memiliki akun, *user* dapat pindah ke halaman *Sign Up* dengan menekan "Daftar" yang ada di bawah *button Login.*

### *3.1.1. Halaman Menu*

Halaman Menu adalah halaman yang akan ditampilkan setelah *user* melakukan *login*. Pada halaman ini, terdapat informasi terkait besar pendapatan *user*, anggaran yang dimiliki *user*, serta beberapa *button* yang menghubungkan menu utama ke menu lainnya seperti menu kelola pendapatan, kelola transaksi dan kelola hutang. Informasi terkait anggaran dan pendapatan *user* akan ditampilkan setelah *user* mengisi data pendapatan pada halaman Kelola Pendapatan seperti yang tersaji pada Gambar 2.

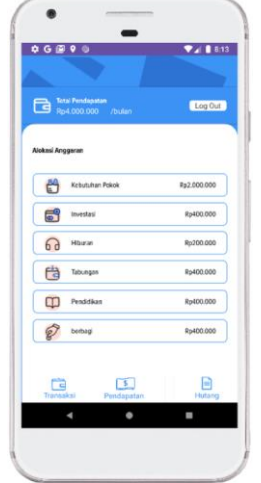

**Gambar 2. Halaman Menu**

# *3.1.2. Halaman Kelola Pendapatan*

Proses yang dapat dilakukan oleh *user* pada halaman ini adalah proses Kelola Anggaran, dimana *user* dapat memasukan data pendapatan yang akan diproses oleh sistem menjadi pos anggaran yang disesuaikan berdasarkan pembagian anggaran pada model *Budget Jar.* Setelah proses Kelola Anggaran ini dilakukan, pembagian anggaran dikeluarkan sebagai *output* pada halaman Kelola Pendapatan seperti tersaji pada Gambar 3.

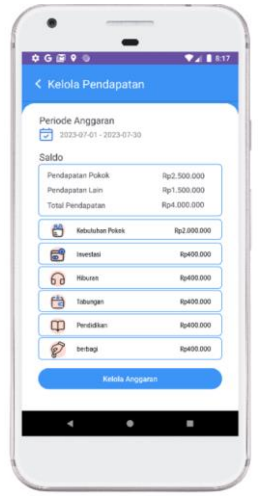

**Gambar 3. Halaman Kelola Pendapatan**

# *3.1.3. Halaman Kelola Transaksi*

*User* dapat melakukan beberapa proses pada halaman Kelola Transaksi, sebagai berikut:

- 1. Proses Pencatatan Transaksi, dimana *user* dapat mencatat transaksi dengan menekan *button*  Tambah Transaksi seperti yang ditampilkan pada Gambar 4. *Output* dari proses ini adalah detail transaksi yang dicatat oleh *user* melalui sistem.
- 2. Membuat laporan keuangan. Laporan keuangan bisa dibuat dengan menekan *button* Lihat Laporan Keuangan. Laporan keuangan mencakup data pendapatan, sisa anggaran, dan transaksi yang dicatat oleh *user* ke dalam sistem. Laporan keuangan dapat disimpan kedalam bentuk pdf.

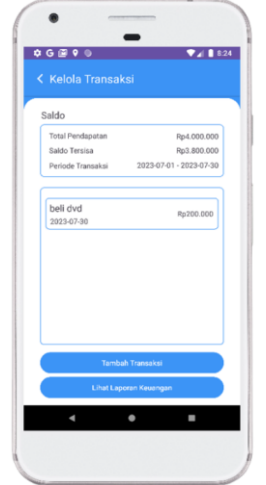

**Gambar 4. Halaman Kelola Transaksi**

# *3.1.4. Halaman Hutang*

Halaman hutang dapat diakses *user* melalui halaman menu. *User* dapat melakukan proses pencatatan hutang pada halaman ini. Proses pencatatan hutang dimulai dengan menekan *button* Tambah Hutang seperti yang tersaji pada Gambar 5. *User* akan dipindahkan ke halaman Tambah Hutang setelah menekan *button. User* akan diminta mengisi *form* untuk mencatat hutang baru.

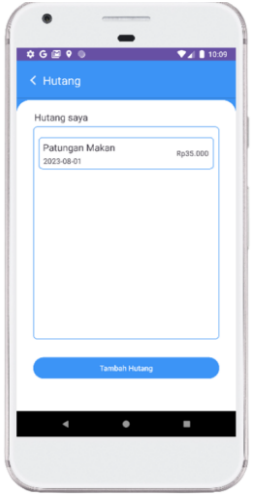

**Gambar 5 Halaman Hutang**

# **3.2. Pembahasan**

Berdasarkan hasil uji *blackbox*, terdapat beberapa hal yang yang perlu dibahas sebagai berikut:

# *3.2.1. Pengujian Halaman Login*

Pada pengujian halaman *login* terdiri dari beberapa tahapan, diawali dengan memasukan data secara lengkap pada *form* untuk melakukan *login* sampai dengan memasukan berbagai variabel masukan yang berbeda agar diketahui pesan *error* dapat muncul apabila data tidak sesuai.

### *3.2.2. Pengujian Halaman Kelola Pendapatan*

Pengujian pada halaman ini dimulai dengan pengujian *button* navigasi menuju halaman Kelola Anggaran. Pengujian ini menunjukan bahwa *button* navigasi berfungsi dengan baik. Pengujian berlanjut dengan mengisi *form* pengisian data pada halaman Kelola Anggaran. Hasil pengujian pada *form* ini dapat dilihat melalui hasil pengujian *blackbox* seperti yang tersaji pada Tabel 2.

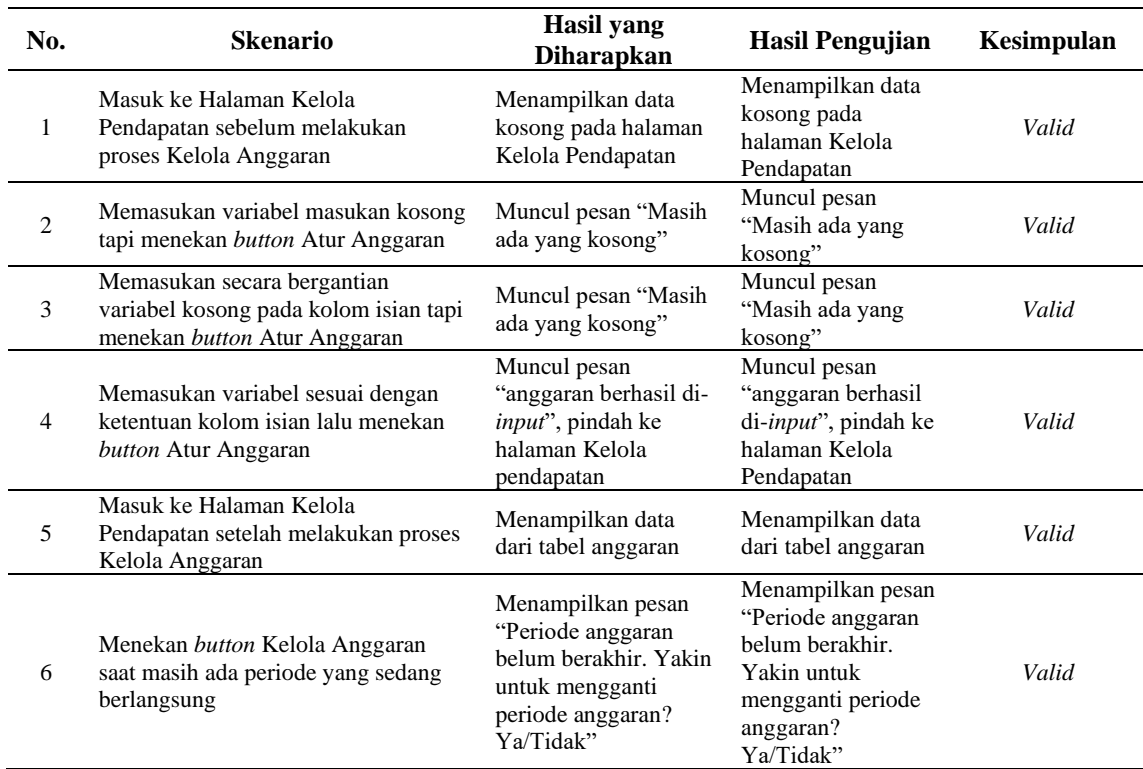

#### **Tabel 2. Hasil Uji Blackbox Halaman Kelola Pendapatan**

#### *3.2.3. Pengujian Halaman Kelola Transaksi*

Pengujian pada halaman ini dimulai dengan pengujian *button* navigasi menuju halaman Tambah Transaksi dan Laporan Keuangan. Pengujian ini menunjukan bahwa kedua *button* navigasi berfungsi dengan baik. Pengujian berlanjut dengan mengisi *form* pengisian data pada halaman Tambah Transaksi. Hasil pengujian pada *form* ini dapat dilihat melalui hasil pengujian *blackbox* seperti tersaji pada Tabel 3.

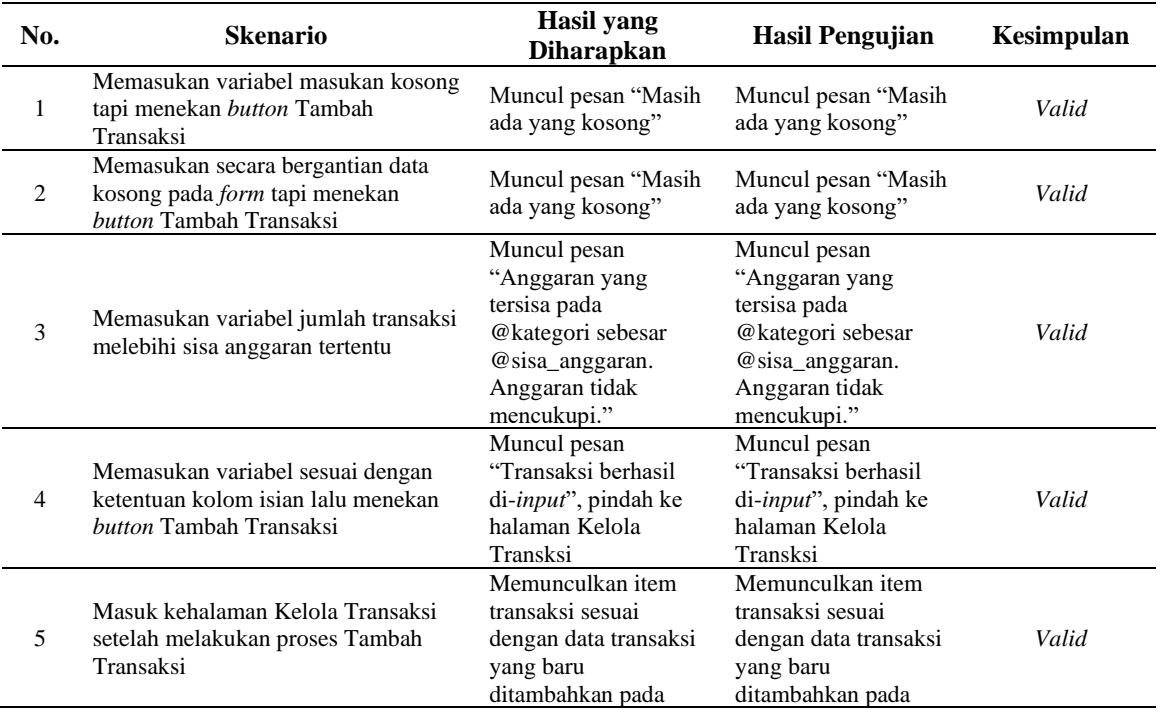

#### **Tabel 3. Hasil Uji Blackbox Halaman Kelola Transaksi**

Vol. 12., No. 1, Februari 2024, pp. 10-17

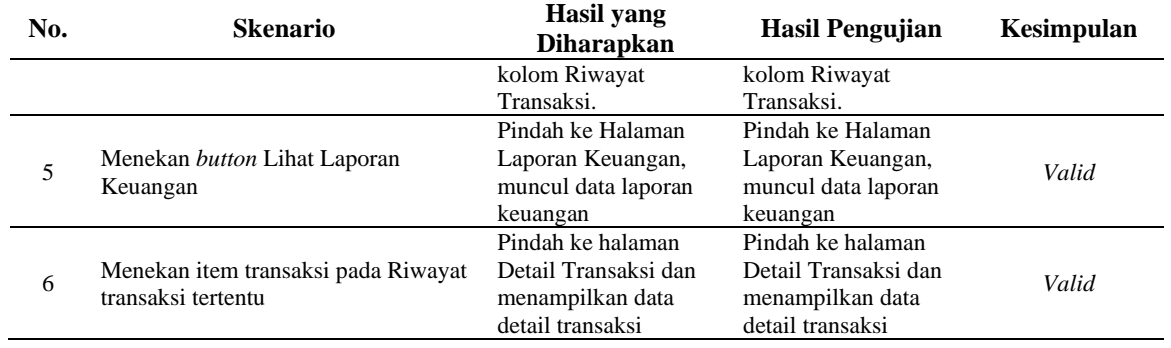

# *3.2.4. Pengujian Halaman Hutang*

Pengujian pada halaman ini dimulai dengan pengujian *button* navigasi menuju halaman Tambah Hutang. Pengujian ini menunjukan bahwa *button* navigasi berfungsi dengan baik. Pengujian berlanjut dengan mengisi *form* pengisian data pada halaman Tambah Hutang. Hasil pengujian pada *form* ini dapat dilihat melalui hasil pengujian *blackbox* seperti tersaji pada Tabel 4.

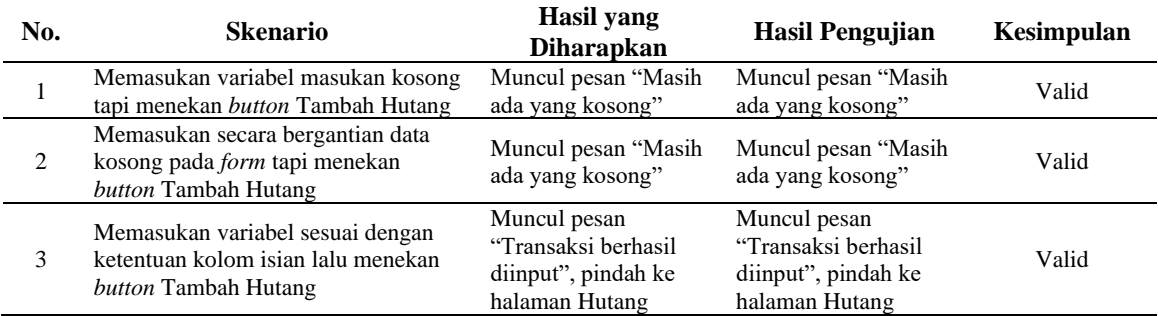

### **Tabel 4. Hasil Uji Blackbox Halaman Hutang**

### **3.3. Manfaat Sistem informasi Manajemen Keuangan Pribadi**

Adapun manfaat dari rancang bangun sistem manajemen keuangan ini, diantaranya adalah:

- a. Membantu *user* dalam mengalokasikan anggaran dan melakukan pencatatan keuangan
- b. Sistem dapat membantu penggunanya dalam mengingatkan sisa anggaran yang ada.
- c. Sistem dapat mengingatkan pengguna saat bertransaksi yang melebihi sisa anggaran.

### **4. Kesimpulan**

Berdasarkan pembahasan yang telah diuraikan sebelumnya, dapat ditarik kesimpulan sebagai berikut:

- 1. Sistem manajemen sudah dapat digunakan dalam mengalokasikan anggaran sesuai dengan model pengelola keuangan *budget jar.*
- 2. Sistem manajemen sudah dapat menampilkan peringatan saat *user* melakukan transaksi yang melebihi batasan dari anggaran yang sudah ditetapkan.
- 3. Model pengelolaan anggaran *Budget jar* telah berhasil diterapkan dalam *algoritma* yang terdapat pada sistem manajemen keuangan ini.
- 4. Mutasi anggaran telah dapat ditinjau oleh *user* melalui laporan keuangan.
- 5. Sistem sudah dapat digunakan oleh *user* untuk membantu dalam mengelola keuangan di kehidupan sehari-hari.

Saran yang dapat peneliti sampaikan untuk prospek pengembangan sistem yaitu:

- 1. Mengembangkan fitur notifikasi secara berkala untuk mengingatkan *user* agar tidak lupa dalam melakukan pencatatan transaksi.
- 2. Menu hutang dapat dikembangkan dengan menambahkan fitur catatan piutang kepada orang lain.
- 3. Aplikasi dapat dikembangkan dengan menambahkan model pengelolaan anggaran lain sehingga *user* dapat memilih sendiri model pengaturan anggaran yang palik cocok secara personal.
- 4. Aplikasi juga dapat dikembangkan dengan menghubungkan sistem manajemen ke pihak lain seperti *e-wallet* atau *e-banking* untuk melakukan transaksi.
- 5. Sistem Informasi yang telah diselesaikan dapat didesain kembali dengan tampilan yang lebih baik sesuai kebutuhan dan minat pengguna.

#### **Daftar Pustaka**

- [1] D. Liana, G. Rohmat, "Studi Komparasi Alat Bantu Pengelola Keuangan Pribadi Berbasis *Mobile*"*,* Jurnal Teknologi dan Terapan Bisnis*,* No.1, Vol.2, pp. 34-41, 2019.
- [2] R. Silvia, "Aplikasi Pengelolaan Keuangan Pribadi Berbasis Dekstop", Jurnal Ilmiah Technologia*,* No.2, Vol.12, pp. 68-71, 2021.
- [3] S. Safir, "Siapa Bilang Jadi Karyawan Nggak Bisa Kaya?"*,* Alex Media Komputindo, Jakarta, 2017.
- [4] T., Harv, E., "Secret of the Millionaire Mind: Mastering the Inner Game of Wealth"*,* Harper Business, New York, 2005,
- [5] M. P. Juli, A.I. Muhammad, dan S.S. Anggi, "Rancang Bangun Aplikasi Berbasis Android Dengan Penerapan Web Service Pada Sistem Informasi Perpustakaan (Studi Kasus: Perpustakaan Daerah Kalimantan)". Jurnal Sistem dan Teknologi Informasi*,* No.1, Vol.5, pp. 47-51, 2017.
- [6] A. Ichsanul, "Rancang Bangun Media Pembelajaran Bahasa Pemrograman Java Berbasis WEB Menggunakan Exe-Learning untuk Anak Sekolah Menengah Pertama", *Skripsi,* Pendidikan Teknologi Informasi, Universitas Islam Negeri Aar-Raniry, 2022.
- [7] A.L. Geraldo, S.N. Rizal, dan B.N. Xaverius, "Rancang Bangun Aplikasi Ensiklopedia Hukum Indonesia Berbasis Android*.* Jurnal Teknik Informatika"*,* No.3*,* Vol.14, pp. 341-348, 2019.
- [8] N.A. Miza, H.D. Anisya, Y. Sarah, C. Octavia, dan J.M. Sauda, "Metode Penelitian Kualitatif Studi Pustaka", Edumaspul: Jurnal Pendidikan*,* No.1, Vol.6, pp. 974-980, 2022.
- [9] T. Anggy, "Implementasi *Extreme Programming (XP) Agile Development* pada Pengembangan Sistem Informasi Keluargaku", Jurnal Informatika Universitas Pamulang*,* No.2, Vol.6, pp. 305-311, 2021.
- [10] C.P. Anisya, S. Alfy, S. Fitriani, F. Umi, A.G. Qhoiril, dan L.H. Muhammad, "Pengujian Black Box dan White Box Sistem Informasi Parkir Berbasis WEB", Jurnal Testing dan Implementasi Sistem Informasi*,*  No.1, Vol.1, 1-16, 2023.